# Tasks

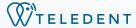

Create an efficient workflow and increased accountability within your group or practice

## Adding Tasks

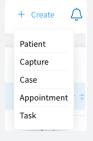

Add tasks from Navigation bar or from + Create at the top of the screen.

Tasks can be added from the patient record or patient appointment.

### **Required Fields**

- Task type
- Due Date
- Provider
- Priority

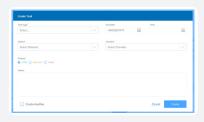

#### Click

Create

if adding only one task **or** 

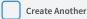

to add multiple tasks

**Note:** The provider assigned to the task will receive an email alert & the task will appear in the Tasks Panel on their Dashboard.

Once a task has been marked complete, a notification will be sent to the user who assigned the task.

### Linking Tasks to Appointment

Within an appointment, select "Manage Tasks"

William Black

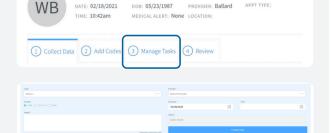

- Enter required fields
- Note the patient is automatically entered
- · Click "create task"
- Once task has been created, refer back to appointment from task by clicking "View" next to "Appointment"

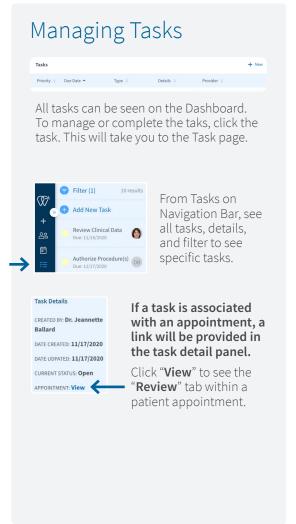